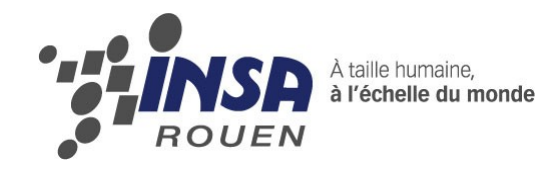

*Projet de Physique P6-3 STPI/P6-3/2010 – 15*

# **MESURES OPTIQUES PAR HOLOGRAPHIE**

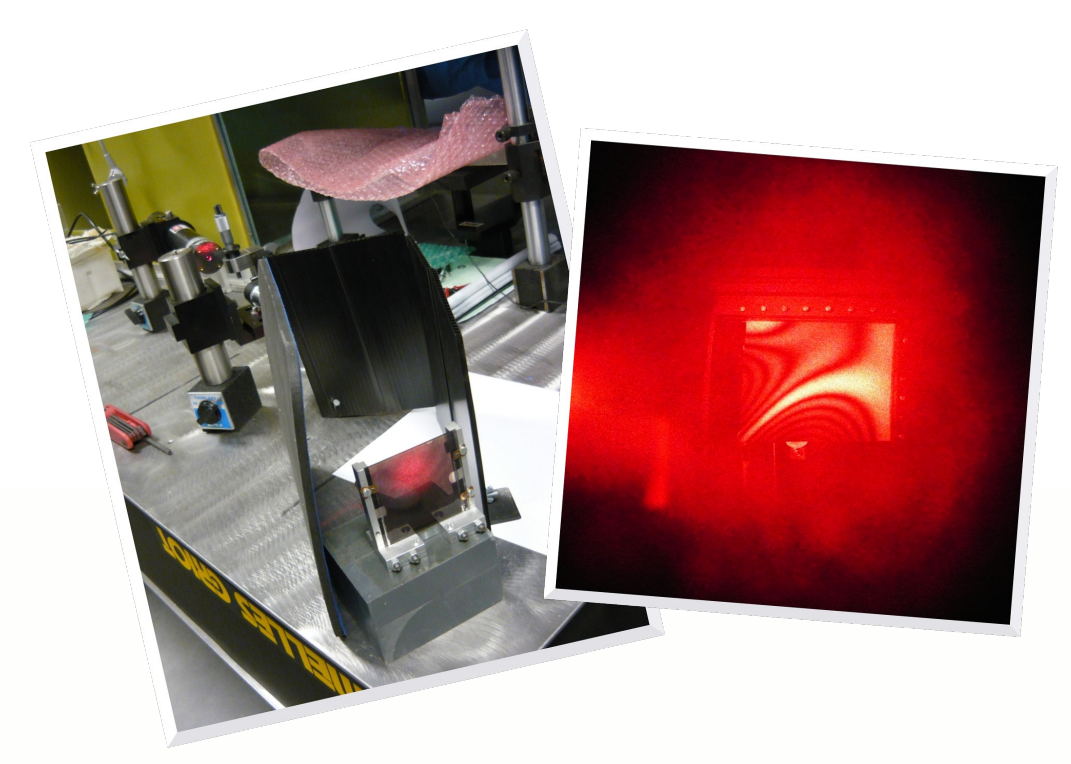

**Etudiants :**

**Jeanne DEHAYE Ahmad MAD SAAD Mathilde LAPERDRIX Antoine VENY**

**Aurélie ALVES Florian COTTEBRUNE**

**Enseignant-responsable du projet : Ioana NISTEA**

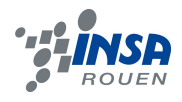

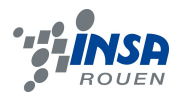

Date de remise du rapport : *18/06/2010*

Référence du projet : *STPI/P6-3/2010 – 15*

## Intitulé du projet : **Mesures Optiques par Holographie**

Type de projet : *Recherche bibliographique et programmation*

#### Objectifs du projet :

*Le but de ce projet est de découvrir l'Holographie Numérique. Les démarches suivies sont :*

- *Etude des principes de base de l'Holographie*
- *Recherche des méthodes de mesures interférométriques*
- *Restitution des hologrammes numériques, avec le logiciel Matlab*
- *Interprétation des résultats*
- *Développement d'un logiciel interactif pour la restitution des hologrammes*

*De plus, ce projet va nous permettre d'apprendre à travailler avec des personnes avec qui nous n'avions pas forcément d'affinités tout en découvrant ce qu'est un travail en groupe. Nous avons ainsi appris à nous organiser et à nous répartir le travail.*

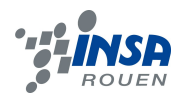

# **TABLE DES MATIERES**

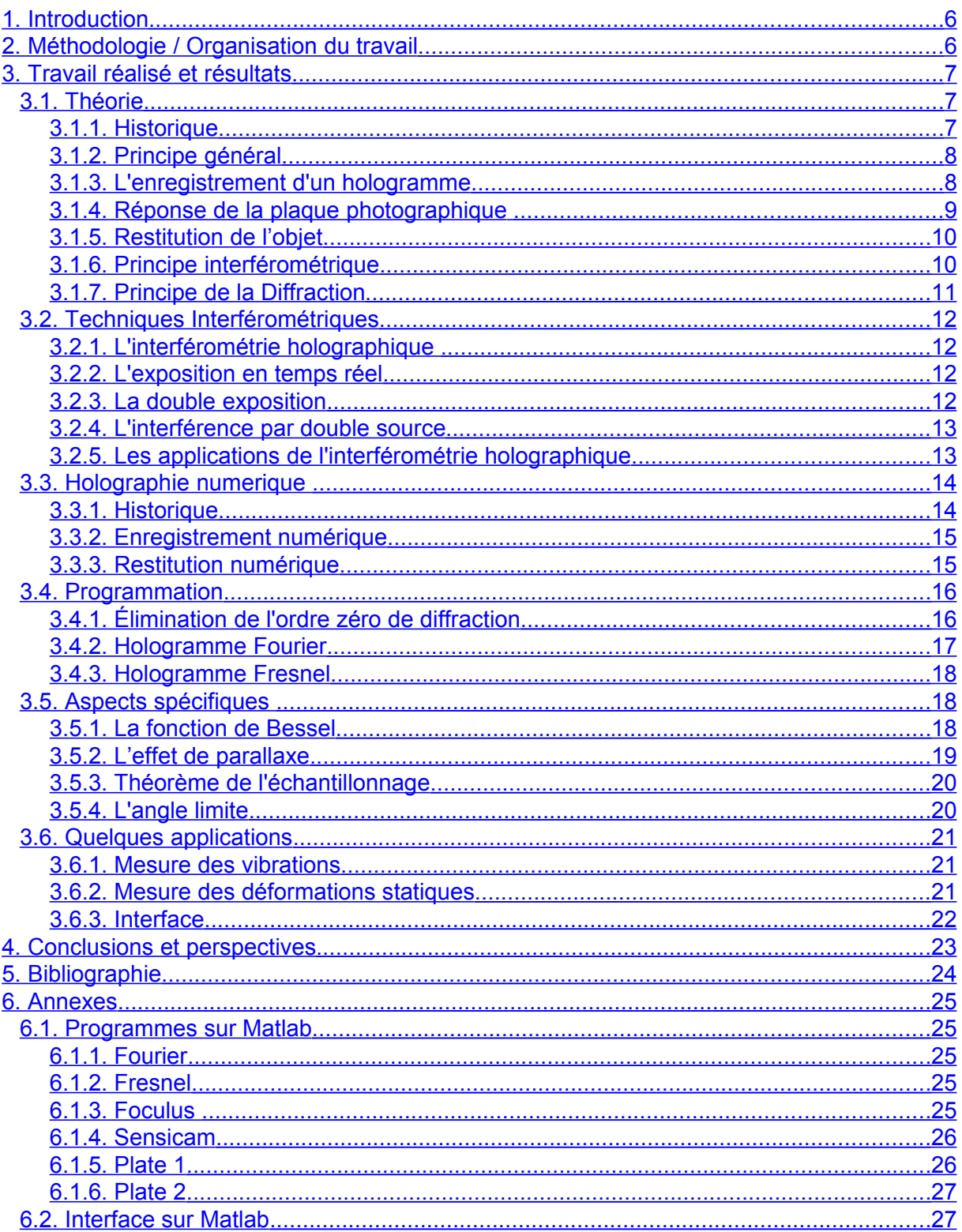

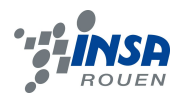

# **NOTATIONS, ACRONYMES**

**Cohérence :** Une onde est dite cohérente si elle a, à la fois une cohérence temporelle et une cohérence spatiale. Il y a cohérence temporelle si l'onde a une étendue de fréquence faible, comme une onde monochromatique (une seule fréquence) et cohérence spatiale si les points du front d'onde n'interfèrent pas entre eux.

**Hologramme de transmission visible en lumière blanche (arc-en-ciel) :** Image de type arc en ciel, utilisant les 7 couleurs de la lumière blanche. La profondeur et la luminosité de cet hologramme sont rendues plus nettes. Visible lorsque la lumière provient du côté opposé à l'observateur.

**Lumière monochromatique :** Lumière constituée d'une seule longueur d'onde (une seule fréquence).

**Lumination :** Produit de l'éclairement de la surface (ici l'hologramme) par le temps de son exposition à la lumière en échelle logarithmique, exprimé en lux par seconde.

**Front d'onde :** Surface où, en tout point, les ondes ont mis le même temps de parcours depuis la source.

**Caméras CCD :** Caméras fonctionnant sur le principe d'un appareil-photo numérique mais adapté à de très longs temps de pose.

**Ligne nodale** : Ligne dans laquelle il n'y a pas de vibrations.

 $\varphi_R$  = phase de l'onde de référence

 $φ<sub>Ω</sub>$  = phase de l'onde diffusée par l'objet

A**R** = amplitude complexe de l'onde de référence

 $a<sub>R</sub>$  = amplitude réelle de l'onde de référence

 $a_{\Omega}$  = amplitude réelle de l'onde diffusée par l'objet

A**Ω** = amplitude complexe de l'onde diffusée par l'objet

 $\Sigma(A)$  = onde objet

 $\sum(A_R)$  = onde de référence

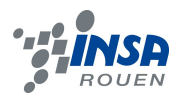

### <span id="page-5-1"></span>**1. INTRODUCTION**

Lors de notre vie professionnelle, nous serons amenés à faire des projets. Ainsi travailler en groupe dans le cadre de notre formation pour devenir ingénieur est important. En effet, cela nous permet de mieux cerner les aspects essentiels pour le bon fonctionnement d'un projet, c'est-à-dire la communication, la compréhension et le travail en équipe.

La raison pour laquelle nous avons choisi ce projet est tout d'abord une question de curiosité. Au début, nous n'avions qu'une idée floue de ce qu'étaient les hologrammes. En effet, il s'agit d'un sujet peu abordé dans le cycle STPI et nous avons donc eu tout à découvrir.

#### <span id="page-5-0"></span>**2. MÉTHODOLOGIE / ORGANISATION DU TRAVAIL**

Nous avons tout d'abord commencé notre projet en effectuant des recherches bibliographiques. Ainsi, nous avions déjà écrit une partie de notre dossier final deux mois après le lancement du projet. Tout au long de ce projet, nous nous sommes envoyés des mails régulièrement pour partager nos informations et suivre l'avancement de chacun. Ensuite, afin d'être plus efficaces, deux d'entre nous se sont occupés de la programmation tandis que le reste de l'équipe s'est chargé de corriger et compléter le premier dossier. Ainsi, nous nous sommes répartis le travail de la façon suivante :

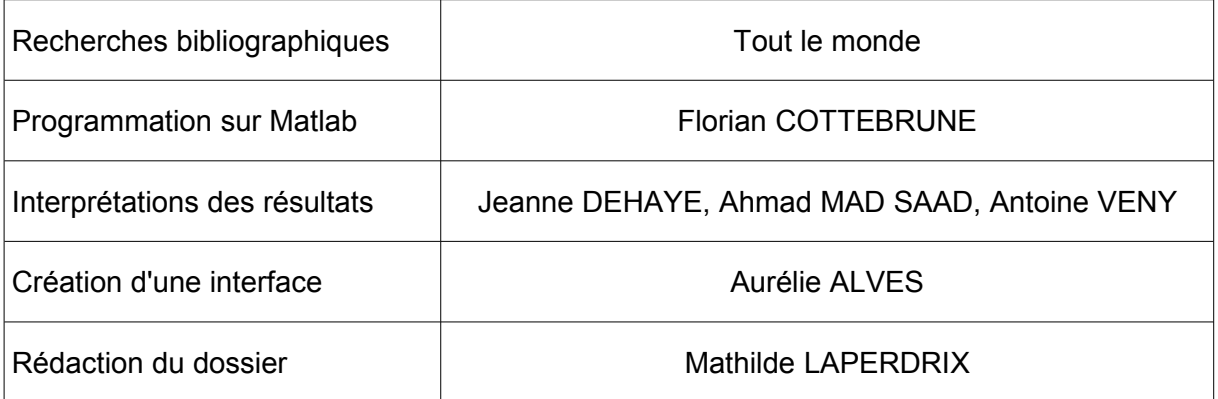

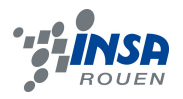

## <span id="page-6-2"></span>**3. TRAVAIL RÉALISÉ ET RÉSULTATS**

#### <span id="page-6-1"></span>**3.1. Théorie**

#### <span id="page-6-0"></span>*3.1.1. Historique*

Le terme « holographie » vient du grec holos : tout et graphein : écrire et signifie donc « écriture totale. Il fut inventé en 1947, par Dennis Gabor, qui a eu l'idée de superposer une onde lumineuse réfléchie par un objet (Ω) avec une onde cohérente de référence (S). Les 2 ondes se propageaient parallèlement et normalement à la plaque photographie et formaient ainsi un hologramme. Il reçut, pour son travail, un prix Nobel en 1971.

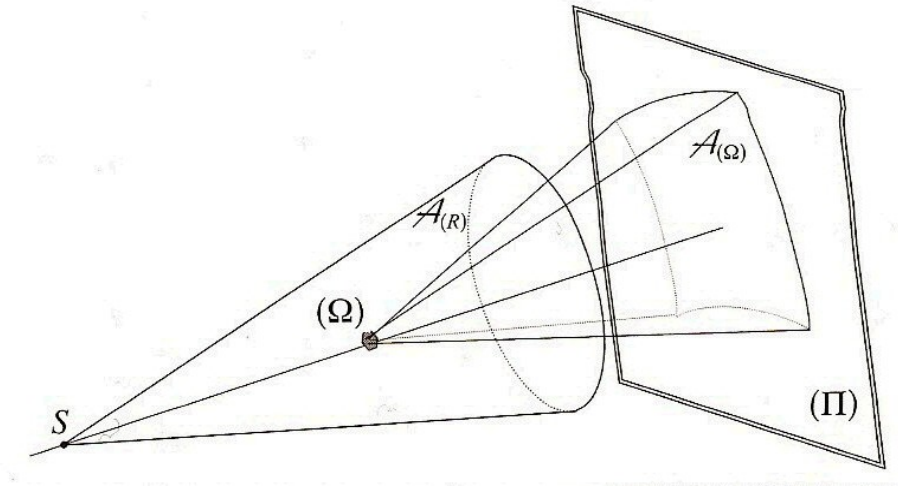

*figure 1 : Dispositif de Dennis Gabor (1947)*

Peu de temps après, les physiciens américains Leith et Upatnieks améliorèrent la technique par un montage en incidence oblique, faisant disparaître les parasites. De plus, ils purent enfin trouver une source de lumière cohérente grâce aux lasers, inventés dans la même période. Ils présentèrent ainsi les premiers hologrammes d'objets tridimensionnels. A la même époque, le physicien soviétique Denisyuk proposa une méthode d'enregistrement permettant de restituer les images en éclairant l'hologramme en lumière naturelle.

En 1965, arrivent les premières applications industrielles grâce à Karl Stetson et Robert Bowel qui ont réussi à analyser des vibrations par interférométrie. Puis, en 1968, Stephen A. Benton développa l'hologramme de transmission visible en lumière blanche. Cet hologramme est aussi appelé l'hologramme « arc-en-ciel » grâce à ses couleurs multicolores provenant de la lumière blanche décomposée par un prisme. En 1974, Mickael Foster va révolutionner la production d'hologramme en gravant les interférences directement sur du plastique. Ceci permettra d'en produire en masse et à des coûts réduits.

En 1975, le LOBE (Laboratoire Optique de Besançon) parvient à réaliser un grand hologramme de la Vénus de Milo mesurant 1 m x 1,50 m. Puis en 1977, le russe Victor Komar réussi à produire un film holographique de 47 secondes tandis qu'aux Etats-Unis, Lloyd Cross produit les premiers stéréogrammes. Il s'agit d'hologrammes restituant à la fois le relief et le mouvement et représentant un personnage flottant dans l'espace, dans un cylindre de plexiglas.

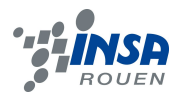

Aujourd'hui l'holographie dite « d'image » (donnant l'impression de relief) est souvent utilisée sur les cartes de crédits et les billets de banque afin de les rendre infalsifiables. Tandis que l'interférométrie holographique est principalement utilisée dans l'industrie pour étudier les déformations de nombreux matériaux comme celles du cristal,du métal ou de la densité de l'air. Le tout sans contact, avec une grande résolution spatiale, temporelle et avec une grande sensibilité.

## <span id="page-7-1"></span>*3.1.2. Principe général*

Il ne faut pas confondre holographie et photographie. Lorsqu'on photographie un objet, on enregistre en fait l'intensité de l'onde objet. Ainsi, on ne tient compte que de la puissance par unité de surface des ondes lumineuses, émises par cet objet.

En effet, on considère l'onde lumineuse décrite par :

#### **eq 1.**  $A = a \exp(i\phi)$

Pour obtenir l'image tridimensionnelle d'un objet, on doit disposer de l'information complète sur le front de l'onde réfléchi par sa surface, c'est à dire l'amplitude et la phase. Mais les capteurs photosensibles sont capables d'enregistrer seulement l'intensité d'une onde lumineuse. C'est ce qu'on obtient dans la photographie classique.

En revanche, l'holographie permet d'enregistrer l'information de phase d'un front de l'onde en faisant interférer la lumière venant de l'objet, appelée « onde objet » avec un faisceau de lumière cohérente,« l'onde de référence ». L'hologramme ainsi enregistré contient l'information tridimensionnelle sur l'objet (car la phase optique d'une onde cohérente est liée au relief de celui-ci).

On obtient de cette manière une image interférométrique, avec des zones plus ou moins lumineuses. Les zones lumineuses se forment lorsque les ondes de référence et objet sont en phase tandis que les zones sombres sont issues de leur déphasage. Cette luminosité dépendra aussi de l'amplitude de la lumière venant de l'objet.

Pour lire un hologramme enregistré, il est nécessaire de l'éclairer avec un faisceau de lumière monochromatique similaire à celui utilisé comme référence. De ce fait, l'hologramme laissera passer plus de lumière lorsque l'onde objet était en phase avec l'onde de référence, c'est à dire dans les zones lumineuses. Au final, l'hologramme n'a pas enregistré directement la phase de la lumière, mais les zones où on la connaissait (lorsqu'elle était en phase). Ainsi, lors de la lecture, la phase de la lumière qui sort de l'hologramme n'est pas identique à la phase de la lumière qui l'a enregistré, mais elle reste suffisamment proche pour que cette information de phase permette de restituer la profondeur de l'objet et de recréer son image réelle, au sens optique.

## <span id="page-7-0"></span>*3.1.3. L'enregistrement d'un hologramme*

Pour enregistrer un hologramme, il faut inscrire sur un support l'amplitude et la phase de la lumière émise par l'objet étudié. Pour cela, il faut faire interférer l'onde objet ∑(A) et celle de référence ∑(AR), sur une même plaque photographique. Le premier faisceau est envoyé sur l'objet concerné puis va se diffuser sur la plaque. Le deuxième lui, va être directement envoyé sur la plaque. La figure d'interférences ainsi formée contient donc toutes les informations concernant l'amplitude et la phase de l'onde objet, c'est-à-dire la forme et la position de l'objet dans l'espace.

Pour cela, il faut que les 2 ondes soient cohérentes. Ainsi elles doivent être à la fois monochromatiques, pour la cohérence temporelle, et ponctuelles pour la cohérence spatiale. C'est pourquoi, le laser est utilisé car c'est la seule source de lumière répondant à ces exigences, principe de l'holographie.

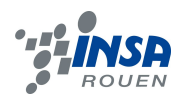

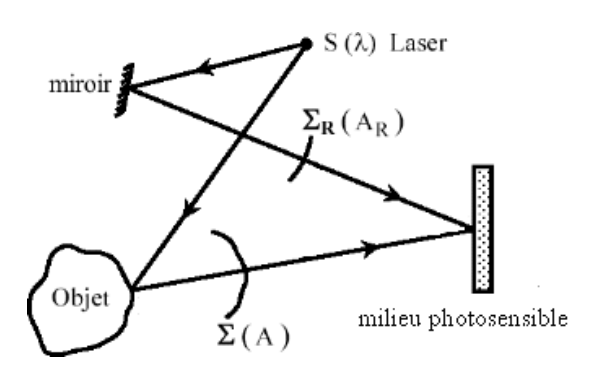

*figure 2 : Schéma de l'enregistrement*

Nous notons  $A_0$  et  $A_R$  les amplitudes complexes respectives de l'onde diffusée par l'objet et de l'onde de référence  $A_R = a_R \exp(i\phi_R)$  et  $A_0 = a_Q \exp(i\phi_Q)$ .

Ainsi l'intensité de leur superposition est :

$$
eq 2. \qquad \qquad I = |A_{\Omega} A_{\Omega}| = a_{\Omega}^2 + a_{\Omega}^2 + 2 a_{\Omega} a_{\Omega} \cos (\varphi_{\Omega} \varphi_{\Omega})
$$

Les variations de l'intensité I dépendent de la différence de phase des deux ondes. Il s'agit de la phase de l'onde diffusée par l'objet et de l'intensité de l'onde objet. Les deux paramètres que nous cherchons définissent les variations de l'intensité I. Cependant il est possible de séparer leur influence pour ainsi déterminer leurs valeurs. Par la suite, nous allons nous intéresser et décrire les processus d'enregistrement et de lecture de l'hologramme.

#### <span id="page-8-0"></span>*3.1.4. Réponse de la plaque photographique*

Avant de commencer à s'intéresser aux processus d'enregistrement et de lecture de l'hologramme, dans l'holographie classique, il est peut être utile de connaître quelques notions sur le fonctionnement de la plaque photographique.

Le facteur de transmission t de la plaque est une fonction décroissante de l'énergie reçue lors de l'exposition. Ainsi pour une lumination nulle, il est proche de 1 et tend vers 0 pour de fortes luminations.

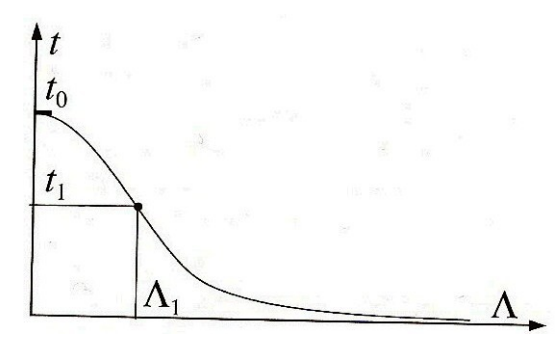

*figure 3 : Réponse d'une plaque photographique en fonction de la lumination*

Autour d'une certaine valeur  $\Lambda_1$  de la lumination, la variation t en fonction de  $\Lambda$  est approximativement linéaire. Par conséquent on peut écrire :

**eq 3.**  $t = t_0 - b \Lambda$ 

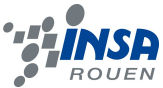

La lumination étant l'intégrale temporelle de l'intensité I et comme les variations temporelles d'intensité sont identiques en tout point de la plaque, on peut remplacer Λ par I dans l'expression précédente.

Le facteur de transmission de l'hologramme au point de coordonnées (X, Y) est :

**eq 4.** 
$$
t(X,Y)=t_0 - \beta(X,Y)
$$

<span id="page-9-1"></span>Le facteur de transmission précédent de l'hologramme devient :

**eq 5.** 
$$
t = t_0 - \beta [(A_R + A_{\Omega})(A^*_{R} + A^*_{\Omega})] = t_0 - \beta [A_R^2 + A_{\Omega}^2 + A_R A^*_{\Omega} + A^*_{R} A_{\Omega}]
$$

## *3.1.5. Restitution de l'objet*

S'il y a une image fournie par l'hologramme, comment la visualiser ? L'objet a été retiré mais le laser est en place et éclaire la plaque. L'amplitude complexe de l'onde sur la surface d'entrée de l'hologramme est AL. L'amplitude complexe sur la face de sortie s'écrit :

**eq 6.**  $A_e = tA_L$ 

$$
eq 7. \qquad = t_0 A_L - \beta A_R A^* R A_L - \beta A^* \Omega A_R - \beta A_R A^* \Omega A_L - \beta A_R A^* \Omega A_L - \beta A^* R A_R A_R
$$

L'amplitude complexe émergente comporte 3 termes. Notons que la plaque est de l'ordre de plusieurs centimètres. Le phénomène de diffraction est dû à la structure du facteur de transmission de la plaque. L'intensité I<sub>I</sub> de cette onde est uniforme sur toute la surface de la plaque. Pour simplifier, on suppose que l'onde de lecture est identique à l'onde de référence :

$$
eq 8. \qquad A_{L} = A_{R}
$$

L'onde émergente devient alors :

$$
A_e = t_0 A_L - \beta I_L A_{\Omega} - \beta A^2_L A_{\Omega}^*
$$

Le premier terme «  $t_0 A_\nu$  » représente l'onde de lecture. Le deuxième terme « β  $\mu A_0$  » est identique à l'onde diffusée de l'objet. Or l'onde de lecture est constante donc « β l<sub>L</sub> » est constant.

## <span id="page-9-0"></span>*3.1.6. Principe interférométrique*

Il est possible d'écrire des équations relatives à la plaque photosensible suite à l'éclairement de l'objet dont voici des exemples:

Éclairement total reçu par le support :

**eq 10.**  $H = |R|^2 + |O|^2 + R^*O + RO^*$ 

**eq 11.**  $H = a_R^2 + a_Q^2 + 2 a_R a_Q \cos{(\varphi_R - \varphi_Q)}$ 

Énergie reçue (intégrale de H entre t<sub>o</sub> et t<sub>o</sub> + Δt) :

**eq 12.** W =  $\Delta t | R |^2 + \Delta t | O |^2 + \Delta t R^* O + \Delta t R O^*$ 

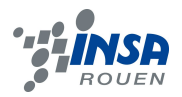

Ces équations montrent que la phase et l'amplitude du front d'onde objet sont enregistrées (ou codées) sur le support holographique. Il faut noter l'importance de la phase enregistrée car c'est elle qui donne l'impression de relief au cerveau lors de la restitution du front d'onde objet par stéréoscopie. Chaque élément de la surface du support holographique après enregistrement contient toute l'information du champ objet initial vu sous un angle donné.

## <span id="page-10-0"></span>*3.1.7. Principe de la Diffraction*

Dans le sens où l'holographie utilise une source cohérente ( laser ) pour interférer avec le rayonnement diffracté par un « objet », il est indispensable de s'intéresser au principe de la diffraction.

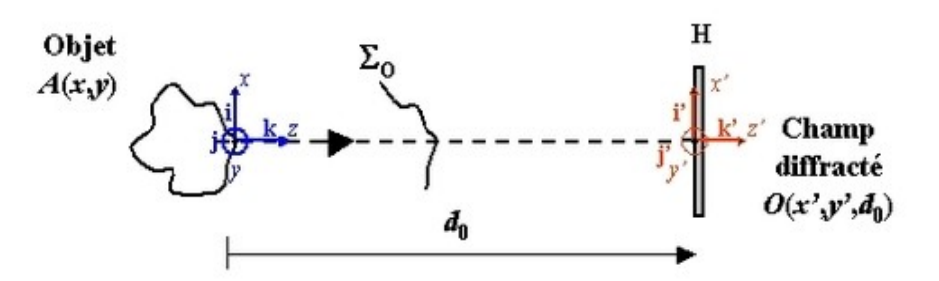

*figure 4 : Illustration de la géométrie de diffraction*

Considérons un objet étendu éclairé par une onde monochromatique, localisé à la  $\cot$   $z_0$  par rapport au plan d'enregistrement. Cet objet diffracte une onde vers ce plan d'observation situé à la distance  $d_0 = |z_0|$ . La surface de l'objet illuminé génère alors un front d'onde de la forme :

**eq 13.** 
$$
A(x, y) = A_0 \exp(i \psi_0(x, y))
$$

L'amplitude  $A_0$  décrit la réflectivité de l'objet et la phase décrit son état de surface et son relief. Compte tenu des résultats de la théorie de la diffraction dans les conditions de Fresnel, le champ diffracté à la cote  $z_0$  est exprimé par une intégrale dont l'expression est la suivante:

#### **eq 14.**

$$
O(x', y', d_0) = -\frac{j \exp(2 j \pi d_0/\lambda)}{\lambda d_0} \exp\left(\frac{j \pi}{\lambda d_0} (x'^2 + y'^2)\right)
$$
  
 
$$
\times \int_{-\infty}^{+\infty} \int_{-\infty}^{+\infty} A(x, y) \exp\left(\frac{j \pi}{\lambda d_0} (x^2 + y^2)\right) \exp\left(-\frac{2 j \pi}{\lambda d_0} (x x' + y y')\right) dx dy
$$

Le champ diffracté est simplement égal à la transformée de Fresnel de la répartition d'amplitude en surface de l'objet. Dans le plan d'observation, on écrit donc cette onde sous la forme suivante :

$$
eq 15. \hspace{1cm} O(x',y') = a_0(x',y') \exp(j \phi_0(x',y'))
$$

On considère que la répartition d'amplitude (a<sub>0</sub>) et de phase  $\varphi_0$  dans le plan d'observation est aléatoire. La phase est également considérée uniforme sur [ -π, π ] du fait de la rugosité naturelle de l'objet.

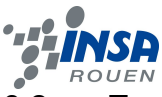

## <span id="page-11-3"></span>**3.2. Techniques Interférométriques**

## <span id="page-11-2"></span>*3.2.1. L'interférométrie holographique*

Le développement de l'interférométrie holographique (IH) a permis l'application de l'holographie dans l'industrie pour obtenir des mesures quantitatives des déplacements, forme, amplitudes de vibration à échelle micrométrique.

Le principe général est de faire interférer des ondes provenant, à des instants différents, d'un même objet, avec au moins une de ces ondes provenant d'un hologramme. Grâce à ce procédé, on peut connaître la réaction d'un objet à un changement de température, de pression, ou même vis-à-vis d'une contrainte mécanique. Lors de la phase de restitution, l'hologramme obtenu est éclairé par l'onde de référence, comme pour l'holographie simple. Cependant, des superpositions d'ondes lumineuses ( provenant soit de l'hologramme lui même, soit de l'objet ) créent une interférence, et par conséquent des franges qui montrent qu'à des instants différents, la surface de l'objet ne réfléchit pas les rayons lumineux de la même manière. Différentes méthodes existent pour pouvoir observer l'évolution de l'objet dans le temps.

Différentes méthodes d'interférométrie holographique se sont développées pour pouvoir observer l'évolution de l'objet dans le temps. Chacune de ces méthodes présente des avantages et des inconvénients spécifiques qui les font plus ou moins adaptées pour certains types d'applications.

## <span id="page-11-1"></span>*3.2.2. L'exposition en temps réel*

Cette technique consiste à enregistrer l'hologramme d'un objet et ensuite à observer l'objet à travers l'hologramme enregistré, ce qui nous donne des interférences représentant la différence entre l'objet tel qu'il a été holographié et l'objet à l'instant où on l'observe. Cette technique est très délicate à mettre en place, car il faut beaucoup de précision pour que l'hologramme se trouve exactement à l'emplacement où il était lors de l'enregistrement. L'utilisation de plaques photosensibles, qui nécessitent des conditions d'utilisation très minutieuses, permet d'avoir une très grande précision, et donc de mieux exploiter l'hologramme obtenu pour savoir quels changements subit l'objet étudié.

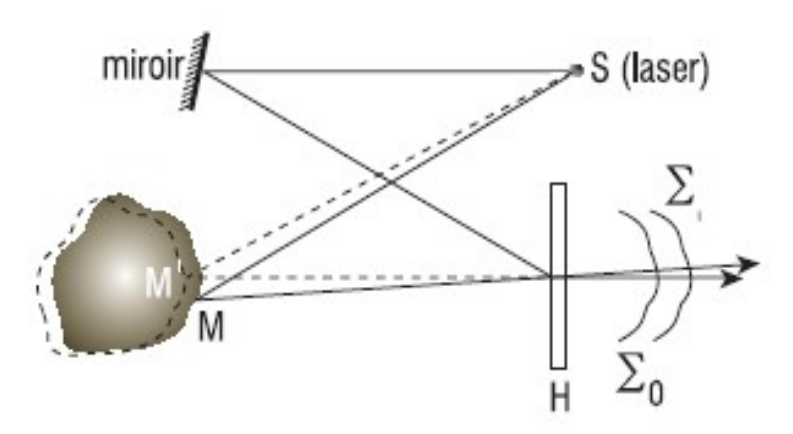

*figure 5 : Exposition en temps réel*

## <span id="page-11-0"></span>*3.2.3. La double exposition*

Il faut ici enregistrer deux hologrammes d'un même objet, et en éclairant ces hologrammes superposés, on obtient alors des franges d'interférences qui rendent compte des changements intervenus dans l'objet entre l'enregistrement des deux hologrammes.

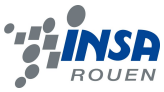

Pour obtenir l'interférence d'ondes, on effectue d'abord un premier enregistrement holographique de l'objet, puis on change les paramètres dont on veut connaître l'effet sur l'objet à étudier. Un deuxième enregistrement, sur la même plaque photosensible est alors effectué. Lors de la restitution grâce à une source cohérente, on obtient finalement deux images qui interfèrent entre elles : on peut alors étudier les franges d'interférence, imprimées dans l'hologramme final pour savoir quels changements l'objet a subi.

## <span id="page-12-1"></span>*3.2.4. L'interférence par double source*

Dans ce cas de figure, lors de la phase d'enregistrement, l'objet est illuminé par deux faisceaux différents, provenant d'une même source primaire mais suivant des chemins optiques différents. Le support holographique reçoit alors les deux fronts d'ondes cohérentes mais « décalées ». Lors de la restitution de l'image, on peut alors observer les franges d'interférences fixées sur le même support. L'étude des franges est la même que dans les autres cas.

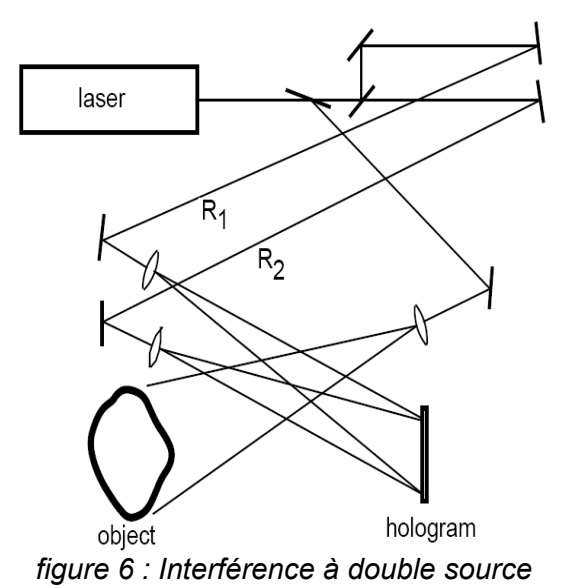

Un des avantages majeurs de cette technique est qu'il ne faut pas recréer les conditions exactes d'une expérience précédente : un seul enregistrement permet d'obtenir une interférence lumineuse.

#### <span id="page-12-0"></span>*3.2.5. Les applications de l'interférométrie holographique*

Dans l'industrie, les applications de l'interférométrie holographique sont les plus variées mais avec chacune leurs avantages et leurs inconvénients. Elles permettent notamment de détecter des imperfections dans des matériaux ou des machines. En effet, par le calcul on peut obtenir des aspects théoriques pour les franges lors des différentes sollicitations étudiées, et en comparant avec les résultats expérimentaux, des problèmes sont mis en évidence, soit directement visibles grâce à des discontinuités des franges, soit plus difficiles à détecter.

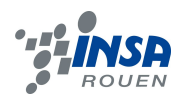

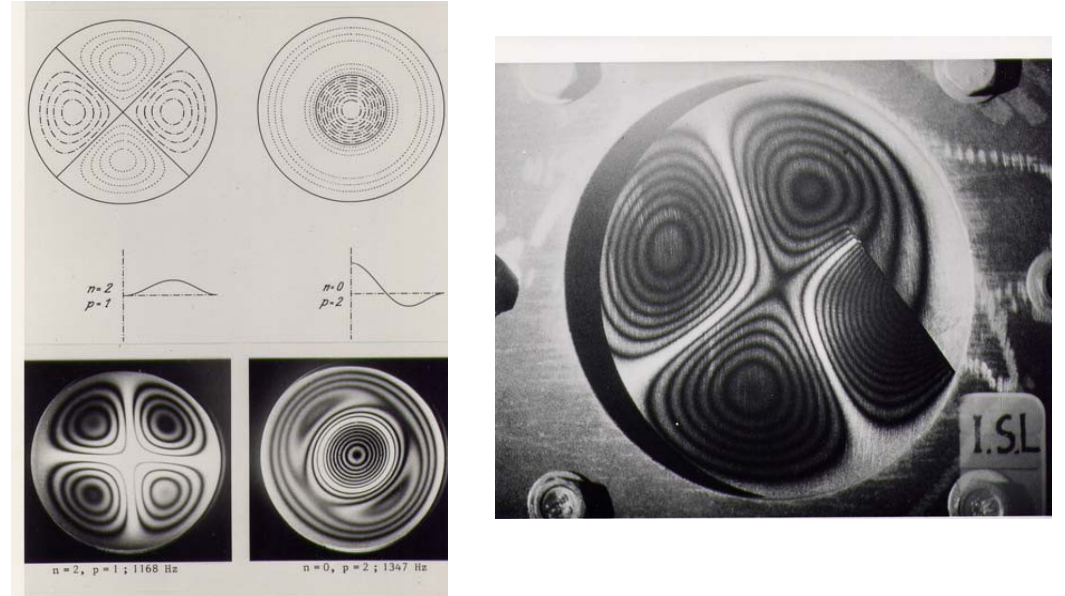

*figure 7 : Comparaison entre hologrammes et calculs (à gauche) et détection d'une fissure par interférences holographiques (à droite)*

L'utilisation de telles méthodes présente de nombreux intérêts, car elles constituent un système de contrôle non destructif. Cela signifie que lors de ce type de contrôle, aucun « contact » direct n'est établi avec l'objet étudié, évitant de devoir démonter une machine pour découvrir d'où provient une faille par exemple. De plus, les sollicitations nécessaires pour obtenir des franges, qu'elles soient thermiques, mécaniques ou d'une autre forme, se limitent toujours au domaine élastique de l'objet étudié ( les variations subies par l'objet doivent être restreintes ), il n'y a donc aucun risque d'endommager une partie ou la totalité de l'objet. Un autre avantage important est la grande précision du matériel utilisé, qui demande beaucoup de précautions lors de l'enregistrement des hologrammes, mais qui est capable de mettre en évidence des anomalies de l'ordre du micromètre, et qui permet d'étudier des surfaces importantes,notamment pour l'étude d'ouvrages d'art.

#### <span id="page-13-1"></span>**3.3. Holographie numerique**

L'holographie numérique diffère de l'holographie analogique par les supports d'enregistrements utilisés et par la mise en œuvre du procédé de restitution de l'image de l'objet étudié. La restitution des informations de phase et d'amplitude de l'objet est assurée par la simulation numérique de la diffraction de l'onde de référence sur la matrice hologramme numérique.

En effet, grâce aux progrès dans le domaine des caméras numériques et celui des ordinateurs, il est maintenant possible d'enregistrer un hologramme sur une caméra numérique, et de reconstruire l'objet numériquement en simulant le processus d'illumination de l'hologramme avec une onde de référence numérique.

#### <span id="page-13-0"></span>*3.3.1. Historique*

Cette idée a été proposée pour la première fois en 1967 par J.W Goodman et R.W Laurence dans l'article « Digital image formation from electronically detected holograms ». Ils enregistraient encore l'hologramme sur une plaque photographique, mais ils l'échantillonnaient de manière numérique afin de reconstruire l'objet numériquement.

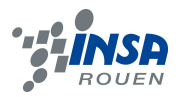

L'holographie numérique complète dans le sens de l'enregistrement et de la reconstruction a été effectuée tout d'abord par O. Coquoz et al. (O. Coquoz et al., Numerical reconstruction of images from endoscopic holograms, presenté à la 14e Annual International Conference of the IEEE - EMBS, Paris, IEEE, p.338-339, 1992.) puis par U. Schnars et W. Jüptner en 1994 quand ils ont introduit une caméra CCD comme support d'enregistrement. En 1999, Cuche et Al. ont appliqué l'holographie numérique à la microscopie et ont démontré que, à partir d'un unique hologramme numérique, on peut mesurer les valeurs quantitatives de l'amplitude et de la phase d'une onde, avec une résolution latérale de l'ordre du micron (semblable à la microscopie classique) et surtout avec une résolution axiale de l'ordre du nanomètre en profilométrie. Depuis cette date, de nombreux groupes à travers le monde travaillent sur le sujet de l'holographie numérique.

#### <span id="page-14-1"></span>*3.3.2. Enregistrement numérique*

D'abord, intéressons-nous à l'effet de discrétisation du support d'enregistrement pixelisé. Le principal avantage de supports photosensibles numériques est l'acquisition rapide d'une image sans avoir à passer par un développement chimique, ce qui représente un gain de temps considérable. Un autre avantage est que ces supports sont réutilisables une fois les données stockées.

Le capteur d'images remplace maintenant le support photosensible analogique. La procédure qui consiste à enregistrer un hologramme numérique est semblable à celle de l'holographie classique, l'objet diffracte une onde qui interfère avec une onde de référence dans le plan d'enregistrement.

Cependant la discrétisation spatiale du motif enregistré et les dimensions des éléments pixels imposent quelques conditions d'enregistrement. Nous considérons que le support d'enregistrement est une matrice de pixels. L'enregistrement d'un l'hologramme sur un support numérique ne va pas seulement discrétiser ce dernier mais il intègre également le flux énergétique reçu dans le temps et dans l'espace. Quelle que soit la technologie utilisée, le support d'enregistrement numérique comportera, respectivement aux directions x' et y' du plan d'enregistrement, pixels de pas. Pour la technologie du capteur, on distingue principalement les capteurs CCD (charges coupled devices) et les capteurs CMOS (complementary metal-oxyde semi-conductor).

#### <span id="page-14-0"></span>*3.3.3. Restitution numérique*

Dans le cas des hologrammes numériques, afin d'obtenir l'information de phase et d'amplitude du champ initial, on va simuler numériquement la diffraction de l'onde de référence incidente sur l'hologramme à une distance z :

**eq 16.**

$$
I_{r}(p,q) = \frac{e^{j\cdot k \cdot z}}{j \cdot \lambda \cdot z} e^{\frac{j \cdot k}{2 \cdot z} ((p \cdot dx_{r})^{2} + (q \cdot dy_{r})^{2})} DFT\left\{H(m,n) \cdot R_{N}(m,n) \cdot e^{\frac{j \cdot k}{2 \cdot z} ((m \cdot dx_{h})^{2} + (m \cdot dy_{h})^{2})}\right\}
$$

Dans cette formule, DFT est la transformation de Fourier discrétisée, H est la matrice de l'hologramme, et  $R_N$  correspond à l'onde de restitution numérique.  $(x_h, y_h)$  sont les coordonnées dans le plan de l'hologramme (le plan du capteur CCD) et  $(x<sub>r</sub>, y<sub>r</sub>)$  les coordonnées dans le plan de reconstruction.

On voit que la restitution est en fait une transformation de Fourier du produit entre l'hologramme, l'onde de référence numérique et un terme quadratique, ,qu'on appelle la fonction « chirp » :

**eq 17.**

*chirp* = 
$$
e^{\frac{j \cdot k}{2 \cdot z}((m \cdot dx_h)^2 + (m \cdot dy_h)^2)}
$$

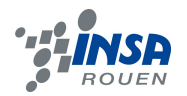

A l'issue du calcul, on obtient donc une image de pixels, dans le plan de restitution  $(x<sub>r</sub>, y<sub>r</sub>)$ . Si la distance de reconstruction choisie est égale à la distance initiale entre l'objet et l'hologramme, on obtient un champ complexe (image virtuelle) qui correspond à l'ordre +1 de diffraction. Les distributions d'amplitude et de phase de l'image objet reconstruite sont obtenues par :

**eq 18.**

**eq 19.**

$$
|O_r| = \sqrt{(\text{Re}\{I_r\})^2 + (\text{Im}\{I_r\})^2}
$$

$$
\varphi_{Or} = \arctan \frac{\text{Im}\{I_r\}}{\text{Re}\{I_r\}}
$$

Pour connaître les dimensions réelles de l'image reconstruite, on utilise la relation liant les variables conjuguées pour obtenir les dimensions des pixels de l'image reconstruite :

$$
dx_r = \frac{\lambda \cdot z_r}{M \cdot dx_h} \qquad dy_r = \frac{\lambda \cdot z_r}{N \cdot dy_h}
$$

#### <span id="page-15-1"></span>**3.4. Programmation**

L'hologramme à analyser est une image et donc numériquement est représenté par une matrice ayant comme éléments les valeurs d'intensité des pixels de l'image.

De plus, l'algorithme de restitution dépend du type d'onde de référence utilisée lors de l'enregistrement de l'hologramme (sphérique ou plane).

## <span id="page-15-0"></span>*3.4.1. Élimination de l'ordre zéro de diffraction*

L'élimination de l'ordre 0 de diffraction, c'est à dire les termes d'intensité dans l'équation, permet de rendre l'image plus nette. Ces termes peuvent être éliminés par les 2 méthodes suivantes :

La première solution consiste à soustraire la valeur moyenne de la matrice de l'hologramme, ce qui est équivalent à la suppression de l'ordre de diffraction 0. Cependant cette méthode est valable seulement dans le cas d'une onde de référence plane où on peut considérer que la référence a une amplitude constante dans l'hologramme.

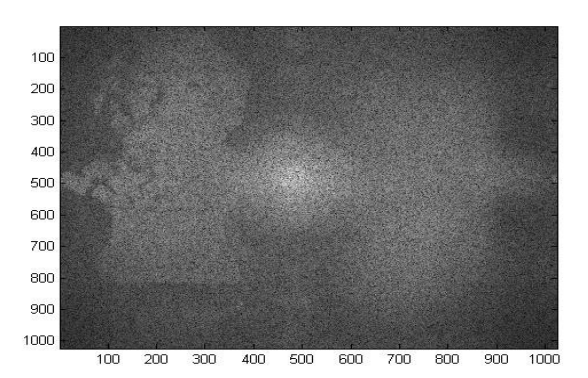

*figure 8 : Par soustraction de la moyenne*

La seconde solution est simple. On doit disposer de l'intensité de l'onde objet et celle de l'onde de référence, enregistrées séparément.

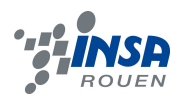

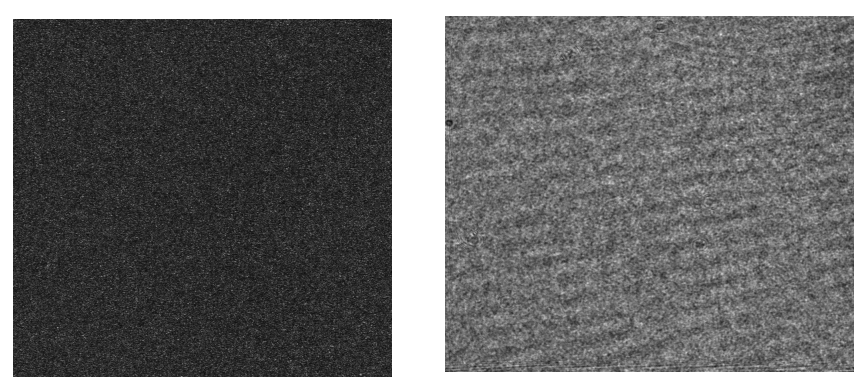

*figure 9 : Image de l'onde objet (à gauche) et de la référence (à droite)*

On peut alors soustraire les 2 images d'intensité de l'hologramme ce qui donne :

# **eq 20.** H-( $| R |^2 + | O |^2$ ) = R\*O + RO\*

Ainsi on garde que les 2 termes interférométriques :

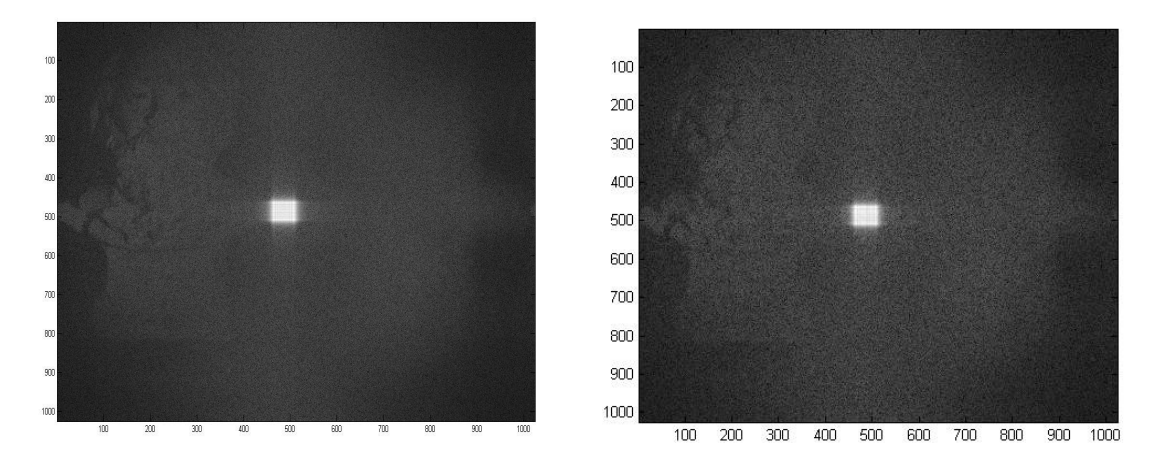

*figure 10 : Hologramme sans élimination de l'ordre 0 (à gauche) et soustrait à la référence et à l'objet (à droite)*

## <span id="page-16-0"></span>*3.4.2. Hologramme Fourier*

La fonction de Fourier permet d'étudier les hologrammes à onde de référence sphérique. Cette onde sphérique de référence est décrite mathématiquement par :

**eq 21.**

$$
R_N = e^{\frac{j \cdot k}{-2 \cdot d} ((m \cdot dx_h)^2 + (m \cdot dy_h)^2)}
$$

On peut voir que l'équation est équivalente à la fonction chirp. Dans le cas particulier où, lors de l'enregistrement, la source de l'onde sphérique de référence est située à la même distance par rapport à l'hologramme que l'objet (d = -z dans l'équation 16), les termes R<sub>N</sub> et chirp s'annulent et l'onde objet peut être obtenue avec une simple transformation Fourier de l'hologramme.

Pour finir, on utilise la fonction abs() qui permet de prendre le module de la fonction complexe obtenu après la transformation. On retrouve ainsi l'amplitude.

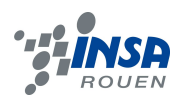

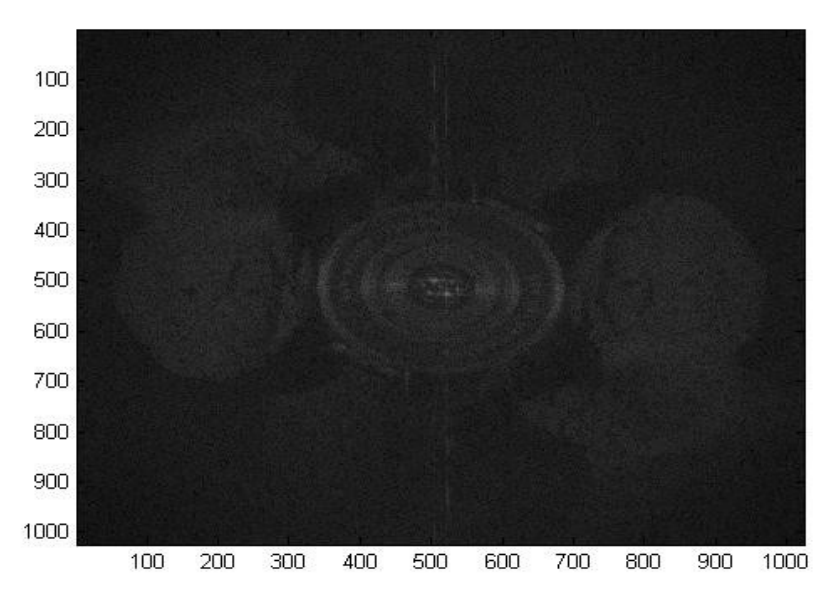

*figure 11 : Image finale par Fourier*

## <span id="page-17-2"></span>*3.4.3. Hologramme Fresnel*

Cette fois ci, la fonction de Fresnel va nous permettre de traiter des hologrammes enregistrés avec une onde de référence plane.

Pour restituer l'objet, on applique l'équation 16, où l'onde de référence est représentée par une matrice des valeurs constantes.

Et en variant la distance de restitution, on peut se focaliser sur l'ordre +1 où -1 de diffraction

#### <span id="page-17-1"></span>**3.5. Aspects spécifiques**

### <span id="page-17-0"></span>*3.5.1. La fonction de Bessel*

La fonction de Bessel illustre la variation d'amplitude d'une plaque holographique en fonction du temps pour une fréquence donnée observée sur les plaque holographiques. Ici X équivaut à une amplitude de vibration.

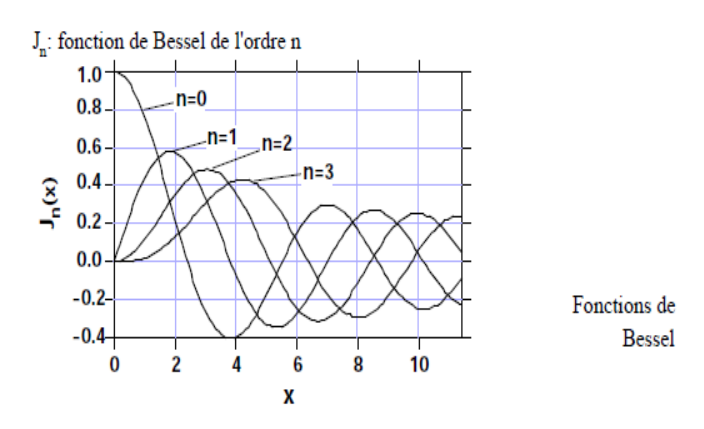

*figure 12 : Fonction de Bessel*

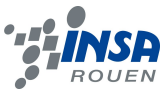

En exposant un hologramme à une vibration pendant un temps largement supérieur à la période de la vibration, l'hologramme enregistre en chaque point la somme des vibrations subies pour toutes les positions de la plaque, si bien que l'image reconstruite rend compte de l'amplitude de vibration de la plaque en chacun de ses points. L'image reconstruite est modulée en amplitude par la fonction de Bessel J<sub>0</sub>.

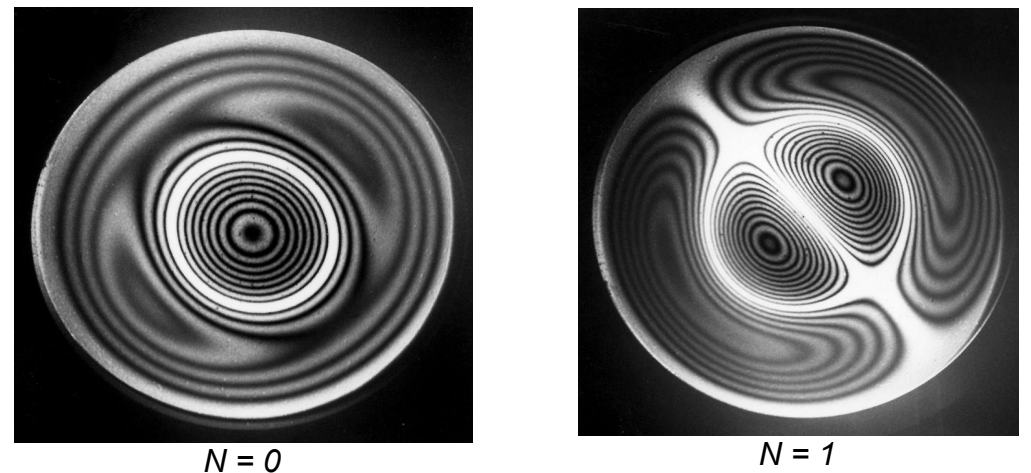

*figure 13 : Même plaque holographique, mais avec 2 fréquences différentes f = 2 042 Hz f = 1 347 Hz*

Cette contrainte sur la durée d'exposition a conduit à l'appellation « temps moyenné ».

Le système de franges observé décrit la déformée de la surface en vibration. En effet les franges noires et les franges brillantes (lignes nodales) représentées sur l'hologramme correspondent respectivement aux minima ( $I = 0$ ) et aux maxima de la fonction de Bessel J<sub>0</sub> d'ordre n = 0.

Si l'interférométrie holographique est réalisée dans de bonnes conditions, elle constitue un excellent moyen de recherche des fréquences propres des modes de vibration d'une structure excitée sinusoïdalement.

## <span id="page-18-0"></span>*3.5.2. L'effet de parallaxe*

Si on prend seulement un morceau de l'hologramme à analyser, et donc restitue un extrait de la matrice, on remarque qu'on ne zoome pas sur un morceau de l'objet mais qu'on obtient l'image de l'objet entièrement reconstruit (mais bien évidemment, en moins bonne résolution). En effet, chaque morceau de l'hologramme possède toutes les informations sur l'objet initial, mais la perspective sur l'objet varie selon la position du morceau analysé.

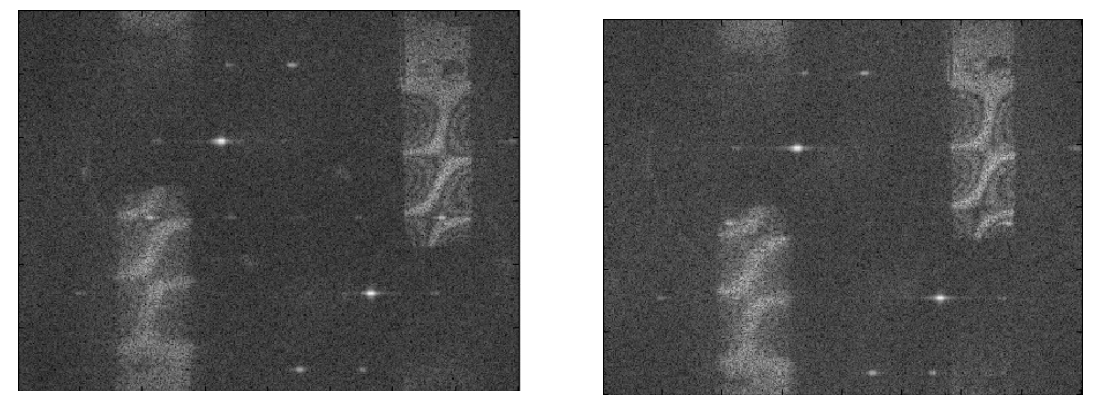

*figure 14 : Illustration de l'effet parallaxe*

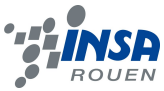

Ainsi, on peut constater sur ces images un décalage de point de vue. Ce décalage de perspective est dû aux choix des différentes parties de la matrice hologramme qu'on a choisi de traiter (ici on n'a traite qu'une partie en haut à gauche, et une partie en bas à droite de l'hologramme). Par analogie avec l'holographie classique, où l'image est visualisée en trois dimensions, on peut ici choisir le point de vue duquel on visualisera notre objet grâce à ce phénomène appelé « parallaxe ».

## <span id="page-19-1"></span>*3.5.3. Théorème de l'échantillonnage*

Il faut un minimum de deux points par frange pour assurer une récupération exacte de la fonction de départ. Par conséquence, on a, pour une période spatiale minimum (δx ; δy), une expression de modèle de frange :

**eq 22.** δx ≥ 2∆ζ et δy ≥ 2∆η

On suppose que la dimension du pixel est à peu près semblable (∆ζ ≈ ∆η). Ainsi, on obtient :

**eq 23.** δ ≥ 2∆ζ

## <span id="page-19-0"></span>*3.5.4. L'angle limite*

La fréquence spatiale des franges d'interférences qui apparaît sur le CCD est limitée par l'angle maximum entre les rayons de l'objet et la source de référence. La relation de l'interférence est :

**eq 24.** δmin = λ/(2 sin (Өmax/2))

δmin : espacement minimum de frange Өmax : angle limité entre l'objet et la référence

En considérant que sin  $\theta \approx \theta$  et d'après le théorème de l'échantillon, on peut en déduire la relation décrivant l'angle limite :

**eq 25.**  $\qquad \qquad \Theta \leq \lambda/2\Delta\zeta$ 

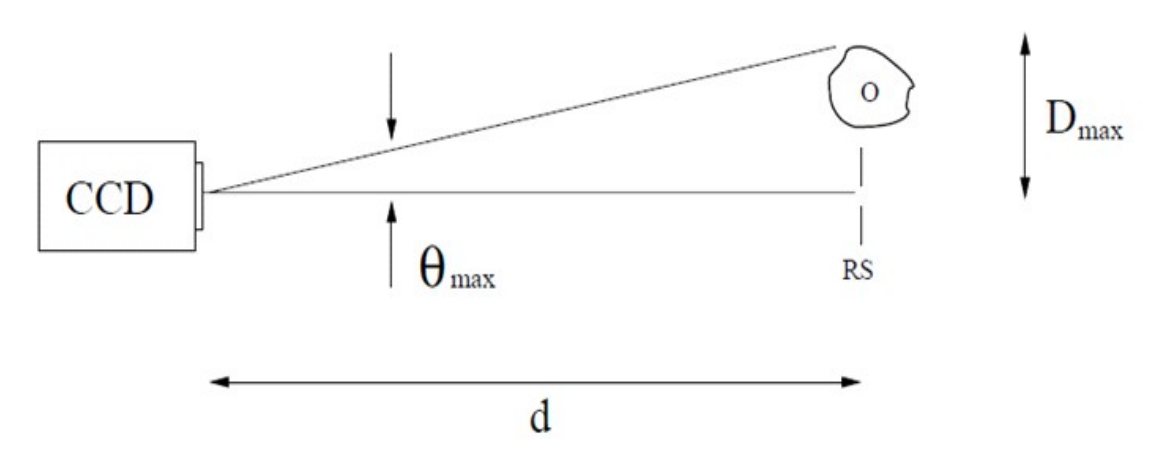

*figure 15 : Schéma représentant l'angle limite en holographie digitale*

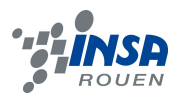

#### *Exemple :*

En utilisant une caméra digitale dont la taille des pixels est ∆ζ= 6,8 μm et de longueur d'onde  $\lambda$  = 632,8 nm, on a un angle maximum de  $\theta$ max = 2,63°.

Cela correspond à un objet de taille D=5 cm placé à une distance d≈1,1m.

### *Calcul et application numérique:*

 $\Theta$  < 632,8.10^-9/(2.6,8.10^-6) donc  $\Theta$  < 0.046 rad  $\theta$  < 2.63° d'où Өmax= 2,63° de plus,  $tan(\Theta) \approx \Theta$  (car l'angle est considéré comme suffisamment petit)  $\Theta = D/d$ Ainsi d= D/Ө= 0,05/0,046≈ 1,1m

## <span id="page-20-2"></span>**3.6. Quelques applications**

#### <span id="page-20-1"></span>*3.6.1. Mesure des vibrations*

Les deux hologrammes traités ont été enregistrés pour étudier la vibration de résonance d'une plaque rectangulaire. Il s'agit d'hologrammes de type Fresnel (onde de référence plane). A partir de l'onde objet restituée, on peut déterminer les amplitudes de vibration.

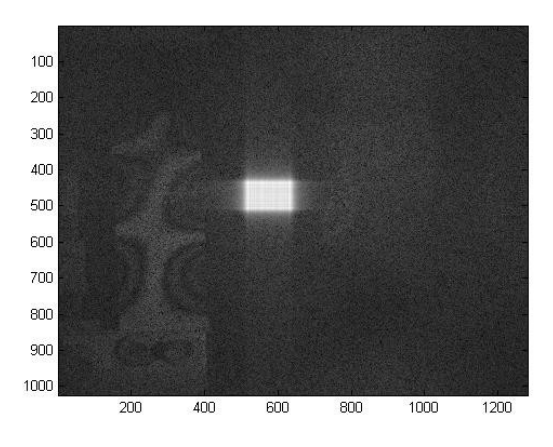

*figure 16 : Objet en vibration*

## <span id="page-20-0"></span>*3.6.2. Mesure des déformations statiques*

Il s'agit d'observer la déformation statique d'une plaque circulaire. Les 2 hologrammes ont été enregistrés avec des ondes de référence planes, nous avons donc utilisé Fresnel. Après la restitution, on obtient deux ondes objets : « Plate 1 » qui correspond à l'état de référence (c'est à dire avant la déformation) et « Plate 2 » qui correspond à l'état après la déformation.

Le champ de déformation est proportionnel à la différence de phase optique entre les deux ondes objet.

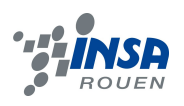

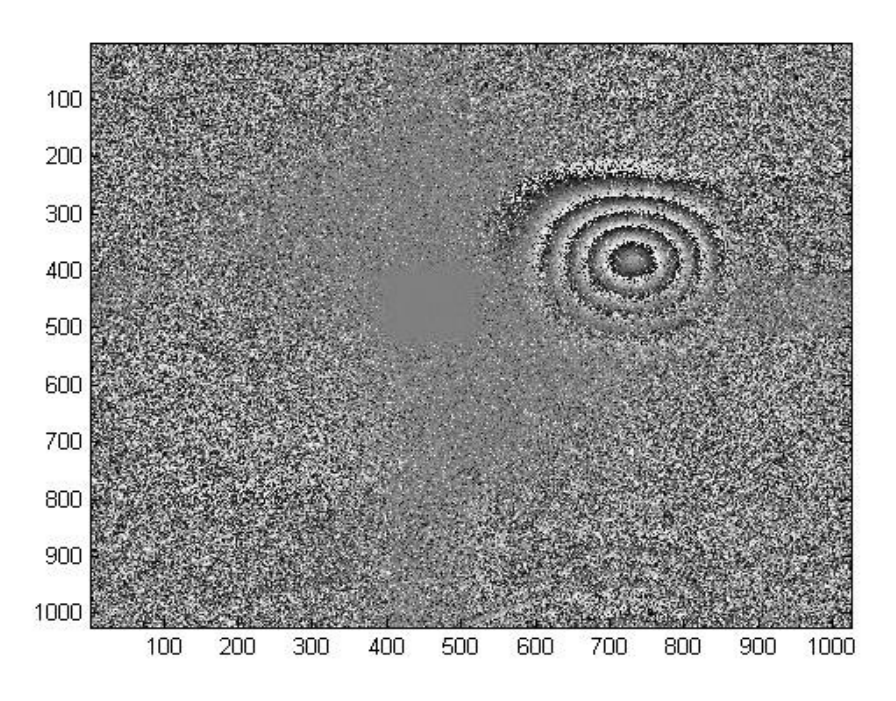

<span id="page-21-0"></span>*figure 17 : Différence de phase entre les deux ondes objet restituées*

## *3.6.3. Interface*

Pour finir, nous avons programmé une interface pour lire les hologrammes automatiquement, en prenant en compte le type d'onde, plane ou sphérique, et les paramètres nécessaires pour le calcul de la reconstruction de l'image.

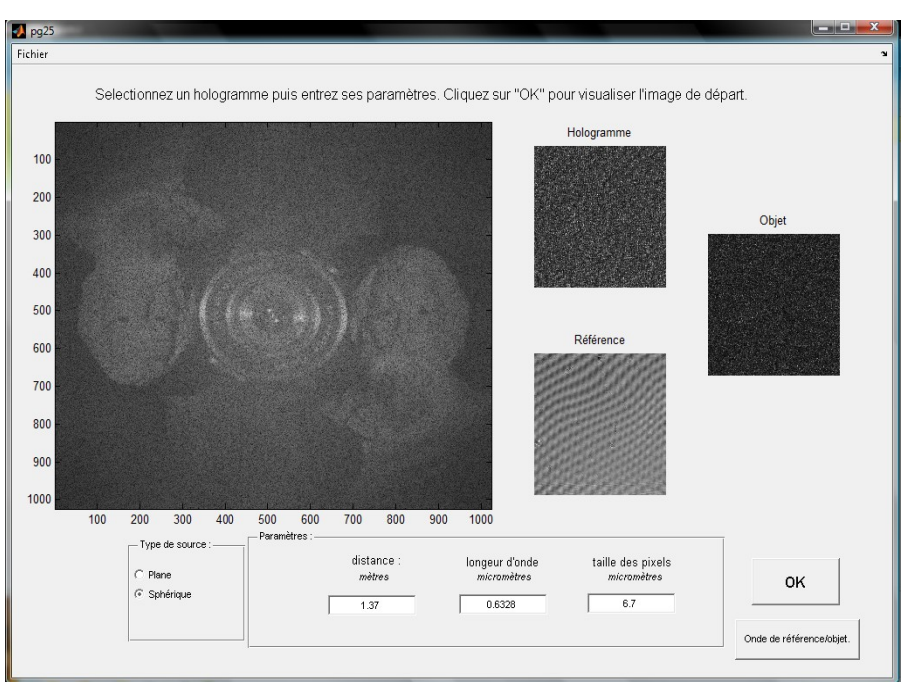

*figure 18 : Apparence de l'interface*

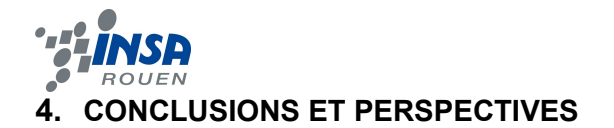

<span id="page-22-0"></span>Pour conclure, ce projet nous a permis de découvrir l'holographie numérique, une technique de mesure souvent utilisée dans l'industrie pour mesurer les vibrations et les déformations de matériaux.

Nous avons donc appris à manier Matlab et réussi à restituer l'image du buste de Brahms à partir d'ondes planes et sphériques, ce qui nous a permis de tester nos programmes. Puis nous les avons appliqué à d'autres hologrammes plus intéressants sur le plan industriel et avons ainsi pu observer la déformation d'une plaque et ses vibrations. Pour finir, nous avons crée une interface informatique capable de lire des hologrammes très variés.

De plus, ce projet a été important sur le plan humain et social. En effet, nous avons pu nous intégrer, nous adapter et créer ainsi une équipe soudée et très solidaire dans un environnement qui nous était totalement inconnu. Cela nous a permis de réaliser à quel point la communication est essentielle pour le bon fonctionnement d'un projet.

Notre projet pourra dans l'avenir servir de base pour les projets portant sur la création d'hologramme. Ainsi, les élèves pourraient apprendre à faire des hologrammes à partir d'un objet de la vie quotidienne ou étudier la résistance de différents matériaux.

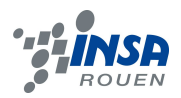

## <span id="page-23-0"></span>**5. BIBLIOGRAPHIE**

[1] Julien LEVAL, « Etude et développement de capteurs holographiques numériques pour l'analyse des vibrations », 2006.

[2] Øystein Skotheim, « Holovision », 2002

[3] Paul Smigielski, « Holographie et applications », 2004

[4] Paul Smigielski, « Holographie optique et interférométrie holographique », 2001

[5] Vegard Larsen Tuft, « Fringe resolution in digital holographic interferometry », 2001

[6] Germain Chartier « Manuel d'optique », *Hermès*, 1997

[7] René-Jean Champeau, Renaud Carpentier et Ivan Lorgelé, « Ondes lumineuses », *De Boek*, 2009

 [\[8\] http://museeholographie.over-blog.com/categorie-332330.html](http://museeholographie.over-blog.com/categorie-332330.html)

[\[9\] http://yoann.buch.free.fr/tpe/http://prn1.univ](http://yoann.buch.free.fr/tpe/http://prn1.univ-lemans.fr/prn1/siteheberge/optique/M10G1_PPicart/co/M10G1.html)[lemans.fr/prn1/siteheberge/optique/M10G1\\_PPicart/co/M10G1.html](http://yoann.buch.free.fr/tpe/http://prn1.univ-lemans.fr/prn1/siteheberge/optique/M10G1_PPicart/co/M10G1.html)

[10] http://www.rhenaphotonics.fr/holographie.php

[11] http://fr.wikipedia.org/wiki/Holographie

[12] http://vannator.leroi.free.fr/Voici

[\[13\] http://holographie2.free.fr/](http://holographie2.free.fr/)

[14] http://www.isir.upmc.fr/UserFiles/File/clady\_homepage/EPU/matlab\_ti.pdf

[15]<http://www.techniques-ingenieur.fr/>

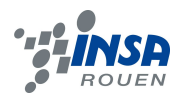

# <span id="page-24-4"></span>**6. ANNEXES**

# <span id="page-24-3"></span>**6.1. Programmes sur Matlab**

# <span id="page-24-2"></span>*6.1.1. Fourier*

ima1=double(imread('C:\MATLAB701\work\Brahms3H.jpg')); ima2=double(imread('C:\MATLAB701\work\Brahms3O.jpg')); ima3=double(imread('C:\MATLAB701\work\Brahms3R.jpg'));

ima=ima1-ima2-ima3; %on retire O et R m=fftshift(ifft2(ima)); %fftshift permet de recentrer l'image absm=abs(m).^.2;

imagesc(absm),colormap(gray)

# <span id="page-24-1"></span>*6.1.2. Fresnel*

```
clear all, close all 
dx=6.7e-6; 
lambda=0.6328e-6; 
z=1.37; 
ima1=double(imread('C:\MATLAB701\work\Brahms2H.jpg')); 
moy=mean(ima1(:));%--> retirer ordre 0 (tâche lumineuse) 
ima=ima1-moy; 
     [hh,ll]=size(ima1); 
h=1:hh; %selectionne la "partie" de l'image à traiter --> si < size(ima) alors perte de netteté 
l = 1:ll:
   ima2=ima(h,l); 
           chirp=exp((i*pi)/(lambda*z).*(h.^2*dx^2)')*exp((i*pi)/(lambda*z).*(l.^2*dx^2)); 
           s=ima2.*chirp; 
           ss=fftshift(ifft2(s)); 
s abs=abs(ss).^2.3;imagesc(s_abs),colormap(gray(256))
```
# <span id="page-24-0"></span>*6.1.3. Foculus*

```
 clear all, close all 
dx=4.4e-6; 
lambda=0.532e-6; 
z=-0.950; 
ima1=double(imread('C:\MATLAB701\work\holo_FOCULUS.bmp')); 
ima2=double(imread('C:\MATLAB701\work\refe_FOCULUS.bmp')); 
ima3=double(imread('C:\MATLAB701\work\obje_FOCULUS.bmp')); 
ima=ima1-ima2-ima3; % on peut retirer la moyenne cf Fourier3 et Fresnel3 a la place 
    [hh,ll]=size(ima);
h=1:hh:
l=1:ll: ima2=ima(h,l);
```
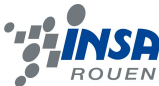

```
chirp=exp((i*pi)/(lambda*z).*(h.^2*dx^2)')*exp((i*pi)/(lambda*z).*(l.^2*dx^2));
            s=ima2.*chirp; 
            ss=fftshift(ifft2(s));
s abs = abs(ss).<sup>\triangle.3;</sup>
imagesc(s_abs),colormap(gray(256))
```
## <span id="page-25-1"></span>*6.1.4. Sensicam*

```
 clear all, close all 
dx=6.7e-6; 
lambda=0.532e-6; 
z=1.050; 
ima1=double(imread('C:\MATLAB701\work\holo_sensicam.bmp')); 
ima2=double(imread('C:\MATLAB701\work\REF_sensicam.bmp')); 
ima3=double(imread('C:\MATLAB701\work\OBJ_sensicam.bmp'));
ima=ima1-ima2-ima3; 
     [hh,ll]=size(ima); 
h=1:hh:
l=1:II; ima2=ima(h,l); 
           chirp=exp((i*pi)/(lambda*z).*(h.^2*dx^2)')*exp((i*pi)/(lambda*z).*(l.^2*dx^2)); 
           s=ima2.*chirp; 
           ss=fftshift(ifft2(s));
s abs=abs(ss).^2.3;imagesc(s_abs),colormap(gray(256))
```

```
% référence plane --> on peut retirer l'ordre 0 (tâche lumineuse) 
% coté net de l'image est d'ordre 1 
% le coté pas net de l'image est ordre-1 
% si on a pas réf --> on soustrait la valeur moyenne a l'image
```
# <span id="page-25-0"></span>*6.1.5. Plate 1*

```
clear all, close all 
dx=6.7e-6; 
lambda=0.6328e-6; 
z=0.685; 
ima=double(imread('C:\MATLAB701\work\Plate1.jpg')); 
     [hh,ll]=size(ima); 
h=1:hh;l=1:II;ima2=ima(h.l): chirp=exp((i*pi)/(lambda*z).*(h.^2*dx^2)')*exp((i*pi)/(lambda*z).*(l.^2*dx^2)); 
           s=ima2.*chirp; 
           ss=fftshift(ifft2(s)); 
s abs=abs(ss).^2.3;imagesc(s_abs),colormap(gray(256))
```

```
r1=real(ss);i1=imag(ss);
```
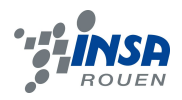

# <span id="page-26-1"></span>*6.1.6. Plate 2*

clear all, close all Plate1 %sert de sous programme dx=6.7e-6; lambda=0.6328e-6; z=0.685; ima=double(imread('C:\MATLAB701\work\Plate2.jpg')); [hh,ll]=size(ima); h=1:hh; %selectionne la "partie" de l'image à traiter --> si < size(ima) alors perte de netteté  $\left|=1:\right|$ : ima2=ima(h,l); chirp=exp((i\*pi)/(lambda\*z).\*(h.^2\*dx^2)')\*exp((i\*pi)/(lambda\*z).\*(l.^2\*dx^2)); s=ima2.\*chirp; ss2=fftshift(ifft2(s)); s  $abs2=abs(ss2)$ .^.3; figure(2); imagesc(s\_abs2),colormap(gray(256)) r2=real(ss2);i2=imag(ss2); sinn=i1.\*r2-r1.\*i2; coss=r1.\*r2+i1.\*i2; figure(3); diff\_phase=atan2(sinn,coss); imagesc(diff\_phase),colormap(gray(256)) % différence des phases--> on visualise la déformation

## <span id="page-26-0"></span>**6.2. Interface sur Matlab**

% -------------------------------------------------------------------- % ---------------- Initiation du programme. --------------- % ------------------------------------------------------------------- function varargout =  $pg25(varargin)$ gui Singleton =  $1$ ; gui State = struct('qui\_Name', mfilename, ... 'gui\_Singleton', gui\_Singleton, ... 'gui\_OpeningFcn', @pg25\_OpeningFcn, ... 'gui\_OutputFcn', @pg25\_OutputFcn, ... 'gui\_LayoutFcn', [], ... 'qui\_Callback', [1); if nargin && ischar(varargin{1}) gui\_State.gui\_Callback = str2func(varargin{1}); end if nargout  $[varargout{1:nargout}\}=$  gui\_mainfcn(gui\_State, varargin{:}); else gui mainfcn(gui State, varargin{:}); end

function pg25\_OpeningFcn(hObject, eventdata, handles, varargin)

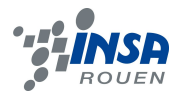

handles.o = 2;% Paramètre pour utilisation des boutons radio. handles.output = hObject; guidata(hObject, handles); function varargout = pg25 OutputFcn(hObject, eventdata, handles)  $varargout\{1\}$  = handles.output;

% -------------------------------------------------------------------- % ---------------- Déclaration des paramètres. --------------- % --------------------------------------------------------------------

%DECLARATION DE LA DISTANCE : function e\_z\_Callback(hObject, eventdata, handles) handles.z = str2double(get(hObject,'String'));%Récupère le string et le transforme en valeur numérique.

 %a =handles.z guidata(hObject, handles);

%DECLARATION DU LAMBDA : function e\_lambda\_Callback(hObject, eventdata, handles) l = str2double(get(hObject,'String'));%Récupère le string et le transforme en valeur numérique. handles.lambda = l\*10e-7; a =handles.lambda guidata(hObject, handles);

%DECLARATION DE LA TAILLE DES PIXELS: function e dx Callback(hObject, eventdata, handles) handles.dx = str2double(get(hObject,'String'))\*10e-7;%Récupère le string et le transforme en valeur numérique. %set(handles.test,'String',num2str(handles.e\_dx));

guidata(hObject, handles);

% -------------------------------------------------------------------- % ---------------- Affichage des images. --------------- % --------------------------------------------------------------------

%MENU CHARGEMENT IMAGE----------------------------------------------------

function image Callback(hObject, eventdata, handles) %axes(handles.axes1) [handles.NomFich,handles.NomEmp] = uigetfile({'\*.\*'},'Choisissez un hologramme'); % Choisir une image I=imread([handles.NomEmp handles.NomFich]); handles.I=double(I); axes(handles.axes2); image(I),colormap(gray(256)); axis off; title('Hologramme');

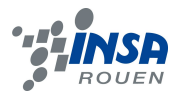

guidata(hObject,handles);

%CHARGEMENT DE L'OBJET ET REFERENCE --------------------------------------

function refobjet Callback(hObject, eventdata, handles) [handles.NomObj,handles.NomEmp2] = uigetfile({'\*.\*'},'Séléctionner votre image objet'); J=imread([handles.NomEmp2 handles.NomObj]); handles.J=double(J); axes(handles.axes3); image(J),colormap(gray(256)); axis off; title('Objet');

[handles.NomRef,handles.NomEmp3] = uigetfile({'\*.\*'},'Séléctionner votre référence'); K=imread([handles.NomEmp3 handles.NomRef]); handles.K=double(K); axes(handles.axes4); image(K),colormap(gray(256)); axis off; title('Référence');

```
% --------------------------------------------------------------------
% ---------------- Gestion des boutons radio. ---------------
% --------------------------------------------------------------------
```
function source SelectionChangeFcn(hObject,eventdata,handles)

guidata(hObject,handles);

% --- Executes on button press in plane. function plane\_Callback(hObject, eventdata, handles)

```
 if get(hObject,'value')==1 
  handles.o = 2;
  %a = handles o
 end
 guidata(hObject,handles);
```
% --- Executes on button press in sph. function sph\_Callback(hObject, eventdata, handles)

```
 if get(hObject,'value')==1 
  handles.o = 1;
  %a = handles.o
 end
 guidata(hObject,handles);
```
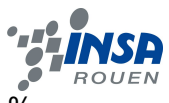

% -------------------------------------------------------------------- % ---------------- Utilisation du bouton OK. --------------- % --------------------------------------------------------------------

function bouton Callback(hObject, eventdata, handles)

```
% CAS D'UNE SOURCE PLANE :
if handles.o == 2if exist('handles.J')== 0 && exist('handles.K')== 0% Si l'utilisateur n'a pas indiqué l'image
objet et la référence.
ima1 = handles.I;
moy=mean(ima1(:));
ima=ima1-moy; % Retirer la moyenne revient à éliminer l'ordre 0.
[hh,ll]=size(ima1);
h=1:hh/1; % Selection de la "partie" de l'image à traiter
       %si < size(ima) alors perte de netteté.
I=1:11/1:
   ima2=ima(h,l); 
             chirp=exp((i*pi)/((handles.lambda)*(handles.z)).*(h.^2*(handles.dx)^2)')*exp((i*pi)/
(handles.lambda*handles.z).*(l.^2*handles.dx^2));
   s=ima2.*chirp;
   ss=fftshift(ifft2(s)); % Permet de recentrer l'image
  s abs=abs(ss).^.3;% Pour récupérer l'amplitude.
axis off;
gcf,axes(handles.axes1);%Affichage.
imagesc(s_abs),colormap(gray(256))
   else% Si l'utilisateur a indiqué l'image objet et la référence. 
ima1=handles.I;
ima2=handles.K;
ima3= handles.J;
ima=ima1-ima2-ima3; % On rend l'image plus nette en se débarassant des images 
             %correspondant à l'onde objet et l'onde de référence.
[hh,ll]=size(ima);
h=1:hh; % Selection de la "partie" de l'image à traiter
       %si < size(ima) alors perte de netteté.
l = 1:ll:
   ima2=ima(h,l); 
                          chirp=exp((i*pi)/(handles.lambda*z).*(h.^2*handles.dx^2)')*exp((i*pi)/
(handles.lambda*handles.z).*(l.^2*handles.dx^2));
   s=ima2.*chirp;
  ss=fftshift(ifft2(s));% Permet de recentrer l'image.
  s abs=abs(ss).^.3;% Pour récupérer l'amplitude.
axis off;
gcf,axes(handles.axes1);%Affichage.
imagesc(s_abs),colormap(gray(256))
   end
end
```
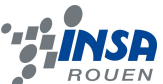

```
% CAS D'UNE SOURCE SPHERIQUE :
if handles.o == 1if exist('handles.J')== 0 && exist('handles.K')== 0\% Si l'utilisateur n'a pas indiqué l'image
objet et la référence.
    ima1=handles.I; 
    moy=mean(ima1(:));
    ima=ima1-moy;
    m=fftshift(ifft2(ima));% Permet de recentrer l'image.
    absm=abs(m).^.3;% Pour récupérer l'amplitude.
axis off;
gca,axes(handles.axes1);%Affichage.
imagesc(absm),colormap(gray(256))
    else% Si l'utilisateur a indiqué l'image objet et la référence.
    ima1=handles.I;
    ima2=handles.J;
    ima3=handles.K;
    ima=ima1-ima2-ima3; % On rend l'image plus nette en se débarassant des images 
              %correspondant à l'onde objet et l'onde de référence.
    m=fftshift(ifft2(ima));% Permet de recentrer l'image.
    absm=abs(m).^.2;% Pour récupérer l'amplitude.
axis off; 
gca,axes(handles.axes1);%Affichage.
imagesc(absm),colormap(gray(256))
  end
end
% --------------------------------------------------------------------
% ---------------- Fonctions create. ---------------
% --------------------------------------------------------------------
% --- Executes during object creation, after setting all properties.
function e dx CreateFcn(hObject, eventdata, handles)
if ispc && isequal(get(hObject,'BackgroundColor'), get(0,'defaultUicontrolBackgroundColor'))
  set(hObject,'BackgroundColor','white');
end
% --- Executes during object creation, after setting all properties.
function e_z_CreateFcn(hObject, eventdata, handles)
if ispc && isequal(get(hObject,'BackgroundColor'), get(0,'defaultUicontrolBackgroundColor'))
   set(hObject,'BackgroundColor','white');
end
% --- Executes during object creation, after setting all properties.
function lambda CreateFcn(hObject, eventdata, handles)
if ispc && isequal(get(hObject,'BackgroundColor'), get(0,'defaultUicontrolBackgroundColor'))
  set(hObject,'BackgroundColor','white');
end
```